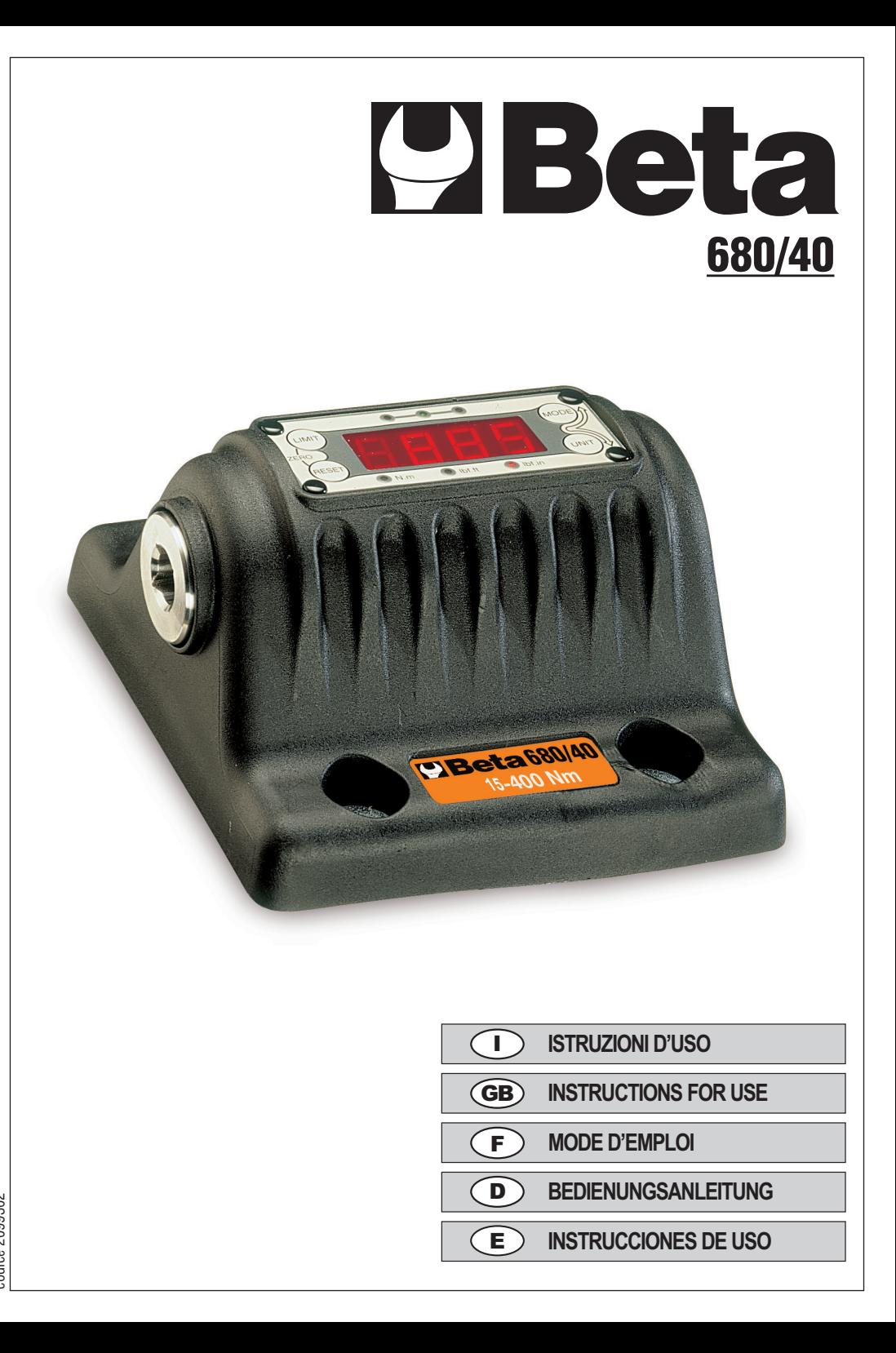

**BETA UTENSILI S.p.A.**

via Alessandro Volta, 18 - 20845 Sovico (MB) Te. 039.2077.1 - Telefax 039.2010742 **BETA UTENSILI S.p.A.**<br>Alessandro Volta, 18 - 20845 Sovico (MB)<br>Te. 039.2077.1 - Telefax 039.2010742<br>www.beta-tools.com - info@beta-tools.com com

# **GUIDA D'INSTALLAZIONE PER L'ART. 680/40 I**

#### **INSTALLAZIONE**

- **1**. Individuare una superficie e una posizione idonee per l'installazione dello strumento.
- **2**. Servendosi della dima della presente guida, segnare la posizione dei 4 fori di fissaggio.
- **3**. Praticare (e filettare) i 4 fori di fissaggio rendendoli adatti per dispositivi di fissaggio da 10,0 mm (3/8") (M10; inclinazione minima 8,8; si consiglia la tipologia a testa cilindrica o la versione equivalente da 3/8").
- **4**. Fissare lo strumento in posizione utilizzando i dispositivi di fissaggio con una coppia di 35-40 Nm (25-30 ft.lb).
- **5**. Collegare l'alimentatore (in dotazione) allo strumento. Tutte le parti del display si illuminano e il buzzer emette un breve suono. A questo punto lo strumento è pronto per l'uso.

#### **AVVERTENZE**

- . VERIFICARE CHE LA SUPERFICIE DI FISSAGGIO SIA IN GRADO DI SOSTENERE LO STRUMENTO OUANDO VIENE APPLICATA UNA COPPIA DI 400 NM.
- **• UTILIZZARE ESCLUSIVAMENTE L'ALIMENTATORE IN DOTAZIONE.**
- **• NON APPLICARE COPPIE SUPERIORI A 400 NM.**
- **• NON UTILIZZARE LO STRUMENTO CON AVVITATORI A IMPULSI O A PERCUSSIONE.**

#### **Pulsante MODE**

**1**. Premere brevemente il pulsante MODE per visualizzare il modo operativo corrente.

**2**. Premere e tenere premuto il pulsante MODE per cambiare modo operativo. Rilasciare il pulsante in corrispondenza del modo richiesto per confermare la selezione.

**3**. Modi operativi.

- Track Mode (viene visualizzata la dicitura '**TRAC**'). Il display legge la coppia applicata
- Click Mode (viene visualizzata la dicitura '**CLIC**'). Il display visualizza il primo picco di coppia applicato.
- I dati di coppia massima sono automaticamente trasmessi in via seriale. Il display viene automaticamente azzerato dopo 3 secondi. Per un utilizzo con chiavi dinamometriche a scatto.
- Dial Mode (viene visualizzata la dicitura '**DIAL**'). Il display visualizza il picco di coppia applicato. Premere RESET per azzerare il display. Per un utilizzo con chiavi dinamometriche analogiche ed elettroniche.

#### **Pulsante UNIT**

Premere UNIT per modificare l'unità di misura.

#### **Pulsante RESET**

Premere RESET per riportare il display in Dial Mode. Vengono anche trasmessi in via seriale i dati di coppia massima. Premere RESET per trasmettere i dati seriali in Track Mode.

#### **Pulsante LIMIT**

**1**. Premere LIMIT per accedere al valore di coppia impostato.

- Il display lampeggia tra '**SET**' e il valore di coppia impostato.
	- Premere MODE per aumentare il valore di coppia impostato. Tenere premuto per modificare il valore più velocemente.
		- Premere UNIT per diminuire il valore di coppia impostato. Tenere premuto per modificare il valore più velocemente.
- **2**. Premere LIMIT per accedere al margine di tolleranza (±) impostato tra l'1% e il 10%. Inserire il valore '**0**' qualora non si voglia fissare alcun limite. '%' e il margine di tolleranza (±) impostato vengono visualizzati costantemente.
	- Premere MODE per aumentare il margine di tolleranza (±) impostato.
	- Premere UNIT per diminuire il margine di tolleranza (±) impostato.
- **3**. Premere LIMIT per concludere l'operazione. Il display visualizza la dicitura '**Fin**' per 1 secondo.

#### **Utilizzo dello strumento**

**1**. Selezionare il modo operativo.

**2**. Posizionare la chiave nello strumento e utilizzarla nella direzione desiderata. Rimuovere la chiave e azzerare (eventualmente) il display premendo i pulsanti RESET e LIMIT contemporaneamente. Il display visualizza la dicitura '**SET0**' per 1 secondo. **3**. Posizionare la chiave nello strumento e utilizzarla nella direzione desiderata.

#### **Porta seriale**

Collegare il cavo (in dotazione) tra la porta seriale TruCheck Plus e il computer / la stampante. Valori di comunicazione impostati: 9600 baud, 8 data bit, 1 stop bit, senza parità.

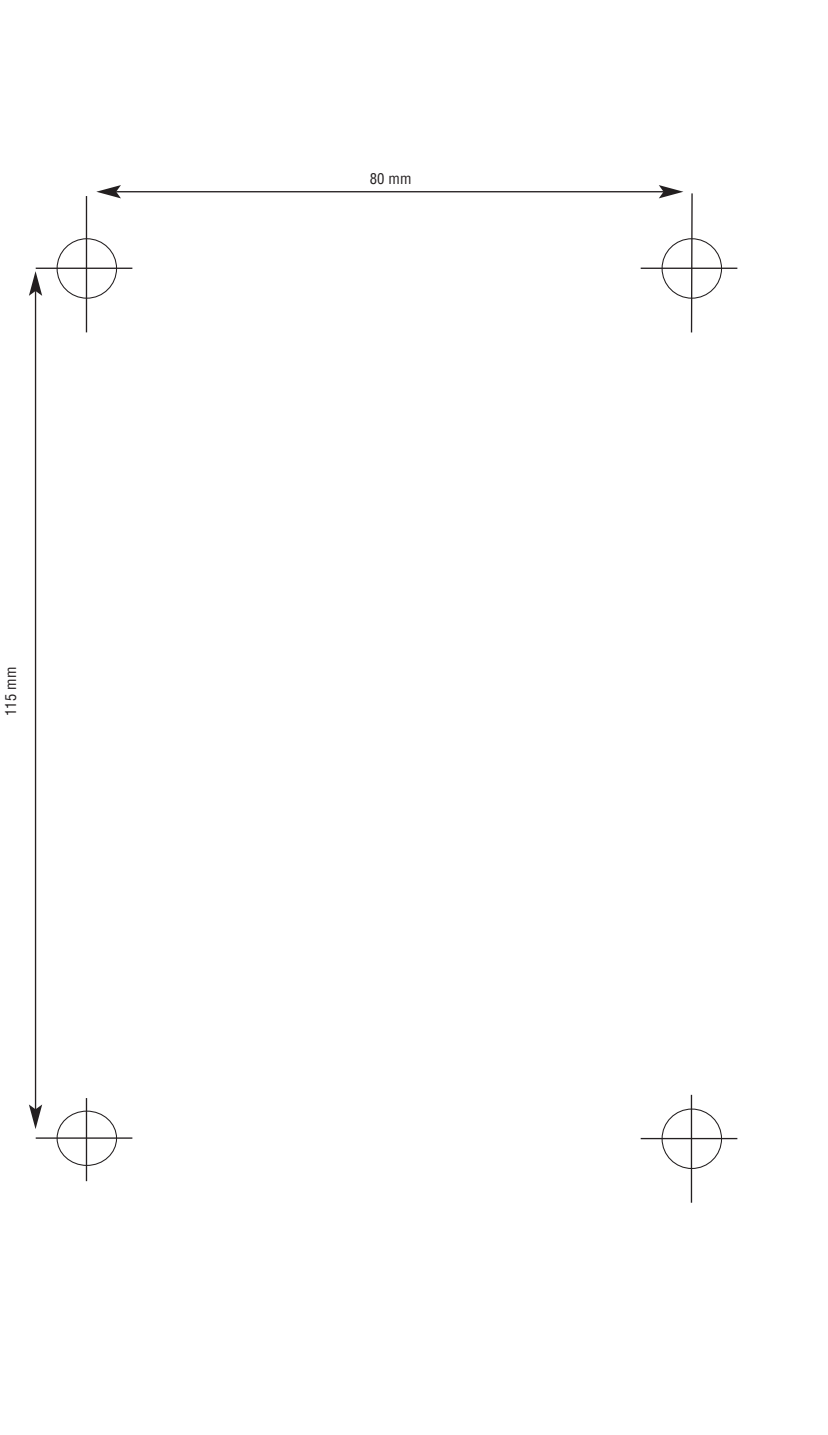

# **DIMA • TEMPLATE • GABARIT • SCHABLONE • PATRON**

# **GUÍA DE INSTALACIÓN PARA EL ART. 680/40 E**

# **INSTALACIÓN**

- **1**. Detecte una superficie y una posición adecuadas para instalar el instrumento.
- **2**. Utilizando el patrón de esta guía, marque la posición de los 4 orificios de fijación.
- **3**. Haga (y rosque) los 4 orificios haciendo que resulten adecuados para dispositivos de fijación de 10,0 mm (3/8") (M10; inclinación mínima 8,8; se recomienda la tipología de cabeza cilíndrica o la versión correspondiente de 3/8").
- **4**. Fije el instrumento en posición utilizando los dispositivos de fijación con un par de 35-40 Nm (25-30 ft.lb).
- **5**. Conecte el alimentador (que se suministra en dotación) al instrumento. Todas las partes de la pantalla se iluminan y el zumbador emite un sonido corto. A este punto el instrumento está listo para el uso.

# **ADVERTENCIAS**

- . COMPRIIERE QUE LA SUPERFICIE DE FLIACIÓN PUEDA SILIETAR EL INSTRUMENTO CUANDO SE APLICA UN PAR DE 400 NM
- **• UTILICE EXCLUSIVAMENTE EL ALIMENTADOR QUE SE SUMINISTRA EN DOTACIÓN.**
- **• NO APLIQUE PARES SUPERIORES A 400 NM.**
- **• NO UTILICE EL INTRUMENTO CON TORNILLOS DE IMPULSOS O PERCUSIÓN.**

#### **Botón MODE**

**1**. Pulse por poco tiempo el Botón MODE para ver el modo operativo actual.

**2**. Pulse y mantenga pulsado el Botón MODE para cambiar modo operativo. Suelte el Botón en correspondencia del modo deseado para confirmar la selección.

**3**. Modos operativos:

- Track Mode (aparece '**TRAC**'). La pantalla lee el par aplicado.
- Click Mode (aparece '**CLIC**'). La pantalla muestra el primer pico de par aplicado.
- Los datos de par máximo se transmiten automáticamente por vía serie. La pantalla se pone a cero automáticamente después de 3 segundos. Para utilizar con llaves dinamométricas de resorte.
- Dial Mode (aparece '**DIAL**'). La pantalla muestra el pico de par aplicado. Pulse RESET para poner a cero la pantalla. Para utilizar con llaves dinamométricas analógicas y electrónicas.

# **Botón UNIT**

Pulse UNIT para modificar la unidad de medida.

# **Botón RESET**

Pulse RESET para poner la pantalla en Dial Mode. También se transmiten por vía serie los datos de par máximo. Pulse RESET para transmitir los datos serie en Track Mode.

# **Botón LIMIT**

**1**. Pulse LIMIT para acceder al valor de par seleccionado.

La pantalla centellea entre '**SET**' y el valor de par seleccionado.

- Pulse MODE para aumentar el valor de par seleccionado. Mantenga pulsado para modificar el valor más rápidamente.
- Pulse UNIT para disminuir el valor de par seleccionado. Mantenga pulsado para modificar el valor más rápidamente.

**2**. Pulse LIMIT para acceder al margen de tolerancia (±) programado entre 1% y 10%. Introduzca el valor '**0**' cuando no quiere fijar ningún límite. '%' y el margen de tolerancia  $(+)$  seleccionado se muestran constantemente

- Pulse MODE para aumentar el margen de tolerancia (±) seleccionado.
- Pulse UNIT para disminuir el margen de tolerancia (±) seleccionado.
- **3**. Pulse LIMIT para finalizar la operación. En la pantalla aparece '**Fin**' durante 1 segundo.

# **Utilización del instrumento**

**1**. Seleccione el modo operativo.

**2**. Coloque la llave en el instrumento y utilícela en la dirección deseada. Retire la llave y ponga a cero (en su caso) la pantalla pulsando los botones RESET y LIMIT contemporáneamente. En la pantalla aparece '**SET0**' durante un segundo. **3**. Coloque la llave en el instrumento y utilícela en la dirección deseada.

# **Puerto serie**

Conecte el cable (que se suministra en dotación) entre el puerto serie TruCheck Plus y el ordenador / la impresora. Valores de comunicación programados: 9600 baudios, 8 data bit, 1 stop bit, sin paridad.

# **INSTALLATION GUIDE FOR 680/40 GB**

# **INSTALLATION**

- **1**. Identify a suitable surface and position to mount the instrument.
- **2**. Using the template on this quide, mark the position of the 4 mounting holes.
- **3.** Drill (drill and tap) the 4 mounting holes suitable for 10.0 mm (3/8" inch) fasteners(M10; Grade 8.8 minimum; cap head type are recommended or the equivalent 3/8"inch).
- **4**. Fix instrument in position using fasteners at a torque of 35 to 40 N m (25 to 30 ft.lb).
- **5**. Connect power supply (supplied) to the instrument. All display segments will light and buzzer will sound briefly. The instrument is ready for use.

# **WARNINGS**

- **• ENSURE THE MOUNTING SURFACE IS CAPABLE OF SUPPORTING THE INSTRUMENT WHEN 400 N.M TORQUE IS APPLIED.**
- **• ONLY USE THE POWER SUPPLY PROVIDED.**
- **• DO NOT APPLY TORQUE ABOVE 400 N.M.**
- **• NOT TO BE USED WITH IMPULSE OR IMPACT WRENCHES.**

# **MODE Button**

**1**. Press MODE button briefly to display current mode of operation.

**2**. Press and hold MODE button to change mode of operation. Release button at required mode to accept.

**3.** Modes of operation.

- Track Mode ('**TRAC**' is displayed). Display follows torque applied
- Click Mode ('**CLIC**' is displayed). Display shows first peak of torque applied. Serial data output of peak torque is automatically tran smitted. Display automatically resets after 3 seconds. For use with 'click' type torque wrenches.
- Dial Mode ('**DIAL**' is displayed). Display shows peak of torque applied. Press RESET to clear the display. For use with 'dial' and 'electronic' type torque wrenches.
- 

# **UNIT Button**

Press UNIT to change units of measurement.

# **RESET Button**

Press RESET to reset display in Dial mode. Serial data output of peak torque is also transmitted. Press RESET to transmit serial data in Track mode.

# **LIMIT Button**

**1.** Press LIMIT to enter target torque setting. Display flashes between '**SET**' and the target torque setting.

- Press MODE to increase target setting. Hold to increase speed of change.
	- Press UNIT to decrease target setting. Hold to increase speed of change.

**2**. Press LIMIT to enter ± percentage tolerance setting from 1 to 10%. Enter '**0**' for no limits. '%' and the  $\pm$  percentage tolerance setting is displayed constantly.

• Press MODE to increase ± percentage tolerance setting.

• Press UNIT to decrease ± percentage tolerance setting.

**3**. Press LIMIT to finish. Display shows '**Fin**' for 1 second.

# **Using the Instrument**

**1**. Select mode of operation.

**2**. Place wrench in the instrument and operate wrench in desired direction. Remove wrench and zero the display (if required) by pressing the RESET and LIMIT buttons together. '**SET0**' is displayed for 1 second. **3**. Place wrench in the instrument and operate wrench in desired direction.

# **Serial Port.**

Connect lead (supplied) between TruCheck Plus serial port and computer/ printer. Communication settings: 9600 Baud, 8 data bits, 1 stop bit, no parity.

### **NOTICE D'INSTALLATION ART. 680/40 F**

#### **INSTALLATION**

**1**. Trouver une surface et une position adéquates pour installer l'instrument.

**2**. À l'aide du gabarit joint à cette notice, marquer la position des 4 trous de fixation.

**3**. Percer (et fileter) les 4 trous de fixation prévus pour des dispositifs de fixation de 10,0 mm (3/8") (M10; inclinaison minimum 8,8; il est recommandé le modèle à tête cylindrique ou bien la version équivalente de 3/8").

**4**. Fixer l'instrument en place et utiliser les dispositifs de fixation en appliquant un couple de serrage de 35-40 Nm (25-30 ft.lb).

**5**. Brancher l'alimentateur (fourni) à l'instrument. Les différentes parties de l'afficheur s'allument et le buzzer émet un bip sonore. L'instrument est dès lors prêt à fonctionner.

#### **PRÉCAUTIONS**

. VÉRIFIER QUE LA SURFACE DE FIXATION SOIT EN MESURE DE SUPPORTER L'INSTRUMENT LORSQU'IL EST APPLIQUÉ UN COUPLE DE SERRAGE **DE 400 NM.**

**• UTILISER EXCLUSIVEMENT L'ALIMENTATEUR FOURNI.**

**• NE PAS APPLIQUER DE COUPLES DE SERRAGE SUPÉRIEURS À 400 NM.**

**• NE PAS UTILISER L'INSTRUMENT AVEC DES VISSEUSES À IMPULSIONS OU À PERCUSSION.**

### **Bouton MODE**

**1**. Appuyer brièvement sur le bouton MODE pour afficher le mode d'exploitation courant.

**2**. Tenir appuyé sur le bouton MODE pour changer le mode d'exploitation. Relâcher le bouton en correspondance du mode désiré pour confirmer la sélection.

**3**. Modes d'exploitation.

- Track Mode (l'indication '**TRAC**' est affichée). L'afficheur montre le couple de serrage appliqué.
- Click Mode (l'indication '**CLIC**' est affichée). L'afficheur montre le premier pic de couple de serrage appliqué.
- Les données du couple de serrage maximum sont automatiquement transmises par voie sérielle. L'afficheur est automatiquement remis à zéro après un délai de 3 secondes. Pour une utilisation avec des clés dynamométriques à déclenchement.
- Dial Mode (l'indication '**DIAL**' est affichée). L'afficheur montre le pic de couple de serrage appliqué. Appuyer sur RESET pour remettre l'afficheur à zéro. Pour une utilisation avec des clés dynamométriques analogiques et électroniques.

#### **Bouton UNIT**

Appuyer sur UNIT pour modifier l'unité de mesure.

# **Bouton RESET**

Appuyer sur RESET pour ramener l'afficheur en Dial Mode. Les données du couple de serrage maximum sont également transmises par voie sérielle.

Appuyer sur RESET pour transmettre les données sérielles en Track Mode.

# **Bouton LIMIT**

**1**. Appuyer sur LIMIT pour accéder à la valeur de couple configurée.

L'afficheur clignote entre '**SET**' et la valeur de couple de serrage configurée.

• Appuyer sur MODE pour augmenter la valeur de couple de serrage configurée. Tenir appuyé pour faire défiler la valeur plus rapidement.

• Appuyer sur UNIT pour diminuer la valeur de couple de serrage configurée. Tenir appuyé pour faire défiler la valeur plus rapidement. **2**. Appuyer sur LIMIT pour accéder à la marge de tolérance (±) configurée entre 1% et 10%. Saisir la valeur '**0**' pour ne fixer aucune limite.

'%' et la marge de tolérance (±) configurée sont constamment affichés.

- Appuyer sur MODE pour augmenter la marge de tolérance (±) configurée.
- Appuyer sur UNIT pour diminuer la marge de tolérance (±) configurée.

**3**. Appuyer sur LIMIT pour terminer l'opération. L'afficheur reporte l'indication '**Fin**' pendant 1 seconde.

# **Utilisation de l'instrument**

**1**. Sélectionner le mode opérationnel.

**2**. Introduire la clé dans l'instrument et la tourner dans la direction désirée. Enlever la clé et remettre à zéro (éventuellement) l'afficheur en appuyant simultanément sur les boutons RESET et LIMIT. L'afficheur montrera l'indication '**SET0**' pendant 1 seconde. **3**. Introduire la clé dans l'instrument et la tourner dans la direction désirée.

# **Port sériel**

Brancher le câble (fourni) entre le port sériel TruCheck Plus et l'ordinateur/l'imprimante. Valeurs de communication implicites : 9600 bauds, 8 bits de données, 1 bit d'arrêt, pas de parité.

# **INSTALLATIONSANWEISUNGEN FÜR ART. 680/40 D**

#### **INSTALLATION**

**1**. Eine Fläche und eine Position ermitteln, die sich für die Installation vom Werkzeug eignet.

**2**. Mithilfe der beiliegenden Schablone die 4 Löcher zur Befestigung einzeichnen.

**3**. 4 Befestigungslöscher bohren (ohne mit Gewinde versehen), sodass sie für die Halterungen mit einer Größe von ca. 10,0 mm (3/8") geeignet sind

- (M10; Mindestneigung 8,8; empfohlen werden die Typen mit zylinderförmigem Kopf oder gleichwertig Versionen mit 3/8").
- **4**. Das Werkzeug anbringen und dazu die Halterungen mit einem Drehmoment von 35-40 Nm (25-30 ft.lb) anziehen.

**5**. Das Speisegerät (mitgeliefert) an das Werkzeug anschließen. Die Displaybeleuchtung schaltet sich ein und es ertönt ein kurzer Summton. Jetzt ist das Werkzeug betriebsbereit.

# **WICHTIGE HINWEISE**

. PRÜFEN, OB DIE BEFESTIGUNGSFLÄCHE IN DER LAGE IST. DAS WERKZEIIG ZU HALTEN, WENN EIN DREHMOMENT VON 400NM ANLIEGT.

- **• ES DARF AUSSCHLIESSLICH DAS MITGELIEFERTE SPEISEGERÄT VERWENDET WERDEN.**
- **• AUF KEINEN FALL EIN DREHMOMENT ANLEGEN, DAS 400 NM ÜBERSTEIGT.**
- **• DAS WERKZEUG NICHT MIT IMPULS- ODER SCHLAGSCHRAUBERN VERWENDEN.**

#### **Taste MODE**

**1**. Die Taste MODE kurz drücken, um die aktuelle Betriebsart anzuzeigen.

**2**. Die Taste MODE gedrückt halten, um die Betriebsart zu ändern. Die Taste loslassen, wenn die gewünschte Betriebsart angezeigt wird, und die Auswahl bestätigen.

**3**. Betriebsarten:

- Track Mode (Anzeige '**TRAC**'). Auf dem Display wird das angelegte Drehmoment angezeigt.
- Click Mode (Anzeige '**CLIC**'). Auf dem Display wird die erste Spitze vom angelegten Drehmoment angezeigt.
- Die Daten vom maximalen Drehmoment werden automatisch über die serielle Schnittstelle übertragen. Das Display wird nach 3 Sekunden automatisch gelöscht. Für Drehmomentschlüssel mit Signalgebung.
- Dial Mode (Anzeige '**DIAL**'). Auf dem Display wird die Spitze vom angelegten Drehmoment angezeigt. Zum Löschen vom Display die Taste RESET drücken. Für analoge und elektronische Drehmomentschlüssel.

#### **Taste UNIT**

Die Taste UNIT drücken, um die Maßeinheit zu ändern.

# **Taste RESET**

Die Taste RESET drücken, um das Display wieder auf Dial Mode zu schalten. Die Daten vom maximalen Drehmoment werden über die serielle Schnittstelle übertragen.

Die Taste RESET drücken, um die seriellen Daten im Track Mode zu übertragen.

#### **Taste LIMIT**

**1**. Die Taste LIMIT drücken, um den eingestellten Drehmomentwert anzuzeigen.

- Das Display blinkt zwischen '**SET**' und dem eingestellten Drehmomentwert.
	- Die Taste MODE drücken, um den eingestellten Drehmomentwertzu erhöhen. Die Taste gedrückt halten, um den Wert schnellerzu verändern.

• Die Taste UNIT drücken, um den eingestellten Drehmomentwert zu verringern. Die Taste gedrückt halten, um den Wert schneller zu verändern. **2**. Die Taste LIMIT drücken, um die Abweichung (±) anzuzeigen, die zwischen 1% und 10% angezeigt ist. Den Wert '**0**' eingeben, wenn kein Grenzwert festgelegt werden soll. '%' und die eingestellte Abweichung (+) werden konstant angezeigt.

- Die Taste MODE drücken, um die eingestellte Abweichung (±) zu erhöhen.
- Die Taste UNIT drücken, um die eingestellte Abweichung (±) zu verringern.

**3**. Die Taste LIMIT drücken, um die Einstellung zu beenden. Auf dem Display erscheint 1 Sekunde lang die Anzeige '**Fin**'.

#### **Gebrauch vom Werkzeug**

#### **1**. Die Betriebsart auswählen.

**2**. Den Schlüssel im Werkzeug positionieren und in die gewünschte Richtung drehen. Den Schlüssel herausnehmen und (eventuell) das Display durch gleichzeitiges Drücken von RESET und LIMIT löschen. Auf dem Display wird 1 Sekunde lang die Anzeige '**SET0**' angezeigt. **3**. Den Schlüssel im Werkzeug positionieren und in die gewünschte Richtung drehen.

#### **Serielle Schnittstelle**

Das (mitgelieferte) Kabel an die serielle Schnittstelle TruCheck Plus und den Computer bzw. den Drucker anschließen. Eingestellte Übertragungswerte: 9600 Baud, 8 Data bit, 1 Stop bit, keine Parität.